## Instruktion till VFU-handledare: Lämna in Omdömesformulär digitalt (via Lisam)

Det är enkelt och det fungerar – bara följ instruktionerna…

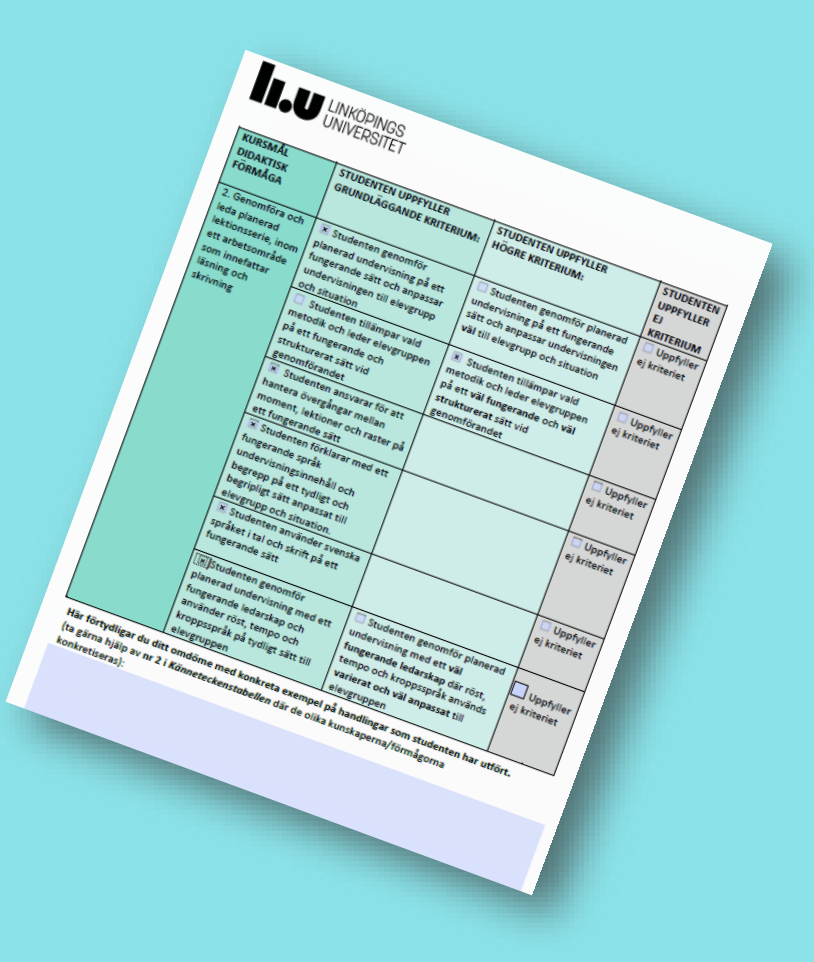

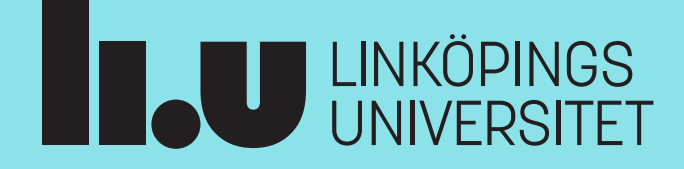

## **Instruktioner för handledare - Lämna in Omdömesformulär via Lisam**

**Du** som handledare **kommer att få ett mejl** med instruktioner att följa för att lämna in ett omdömesformulär till den eller de studenter du handleder.

Tänk på att du kan göra om den här processen igen, om du önskar ändra något i ditt inlämnade omdömesformulär. I så fall ersätter det senaste inlämnade omdömesformuläret det du lämnat in tidigare.

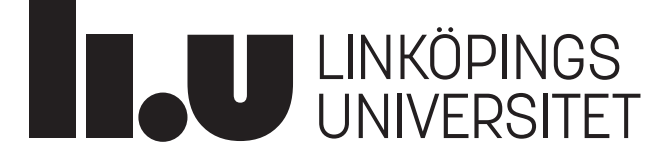

## Lämna in Omdömesformulär via Lisam

• Ca 1-2 veckor efter VFU-perioden startat, får handledaren ett mejl med instruktioner om hur omdömesformuläret ska lämnas in:

Välkommen som VFU-handledare för student vid Linköpings universitet (UV)!

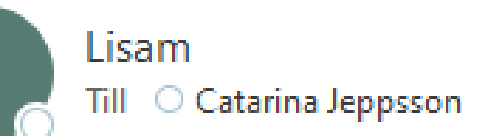

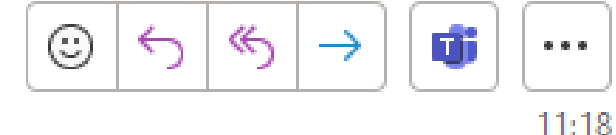

Använd följande länk för att komma åt instruktioner och för att lämna in omdömesformuläret när VFU-perioden är avslutad. Om du efter inlämning önskar ändra något i omdömesformuläret, så kan du lämna in ett nytt igen via samma länk.

https://studentsubmissions.app.cloud.it.liu.se/external/bc9eb XXXXXXXXXXXXXXXX

Detta brev kan inte besvaras. Om du behöver hjälp med inlämningen, vänligen kontakta helpdesk@liu.se eller ring 013-28 28 28. Om du behöver råd om omdömesformuläret kontaktar du kursansvarig.

# Extern bedömning

#### Inlämning av Omdömesformulär

För att logga in, klicka på knappen nedan. En engångskod kommer då att skickas till den e-postadress som vi har registrerad.

Skriv sedan in koden för att logga in. Engångskoden är giltig i 15 minuter.

Skicka engångskod

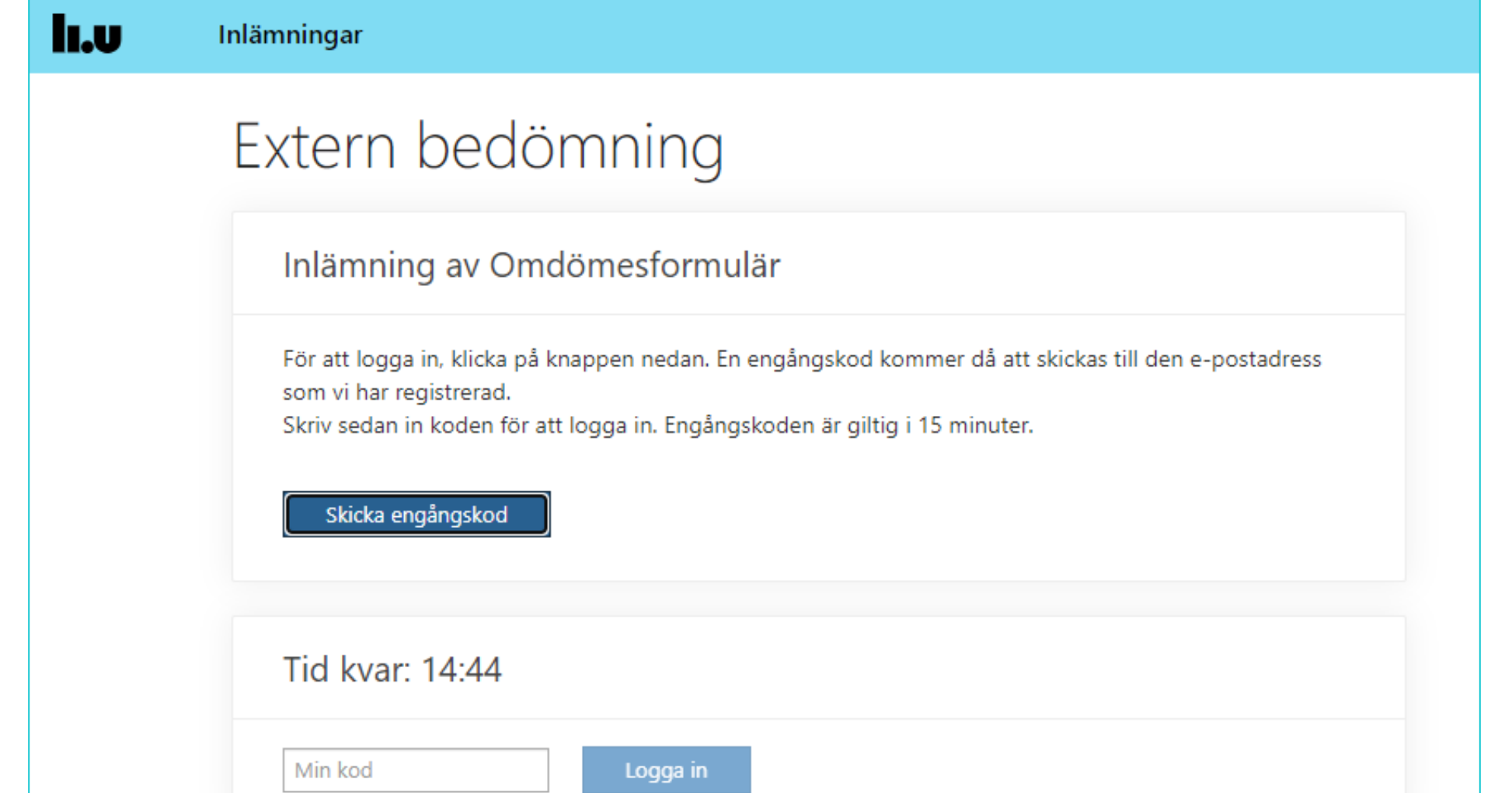

## I din mejlkorg hittar du då det här:

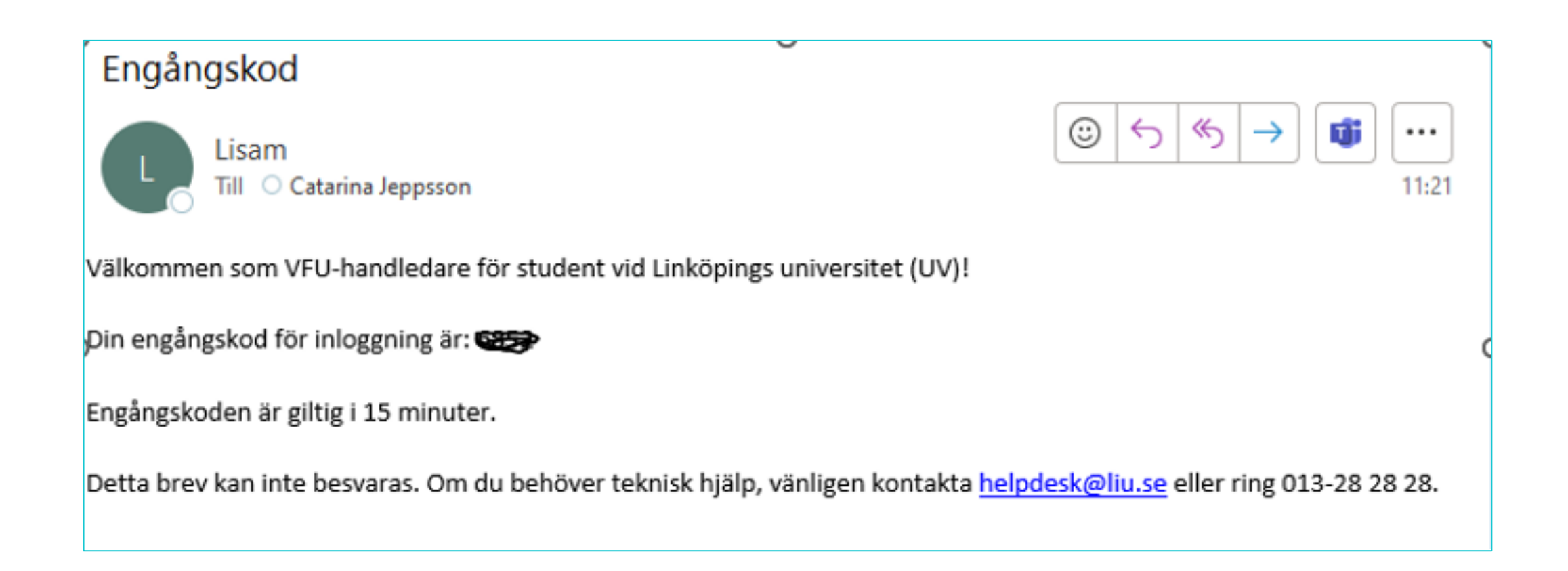

**h.v** 

# Extern bedömning

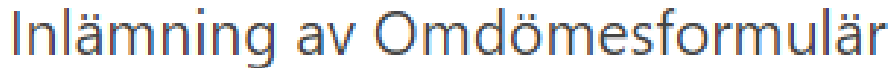

För att logga in, klicka på knappen nedan. En engångskod kommer då att skickas till den e-postadress som vi har registrerad.

Skriv sedan in koden för att logga in. Engångskoden är giltig i 15 minuter.

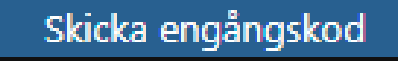

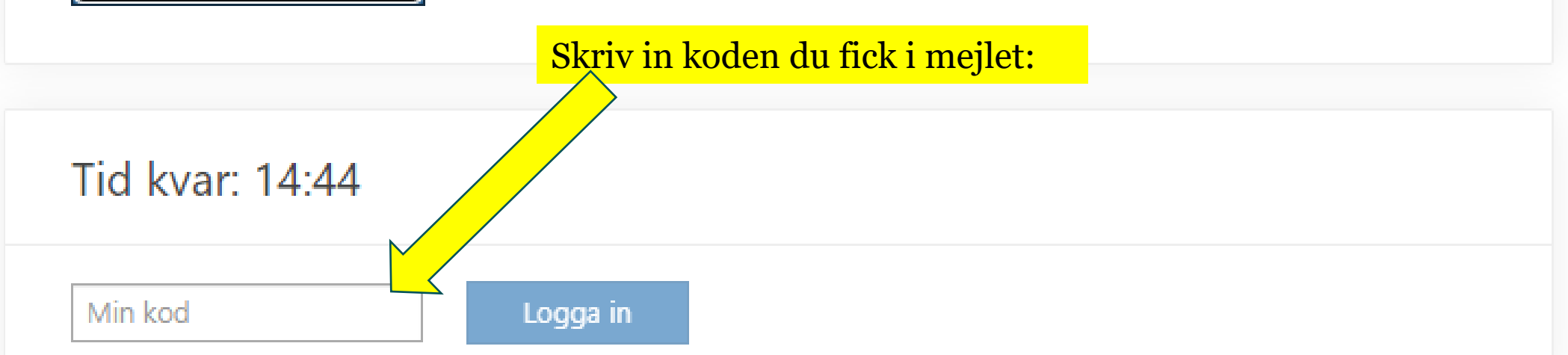

#### Välj det sparade omdömesformuläret som du önskar skicka in:

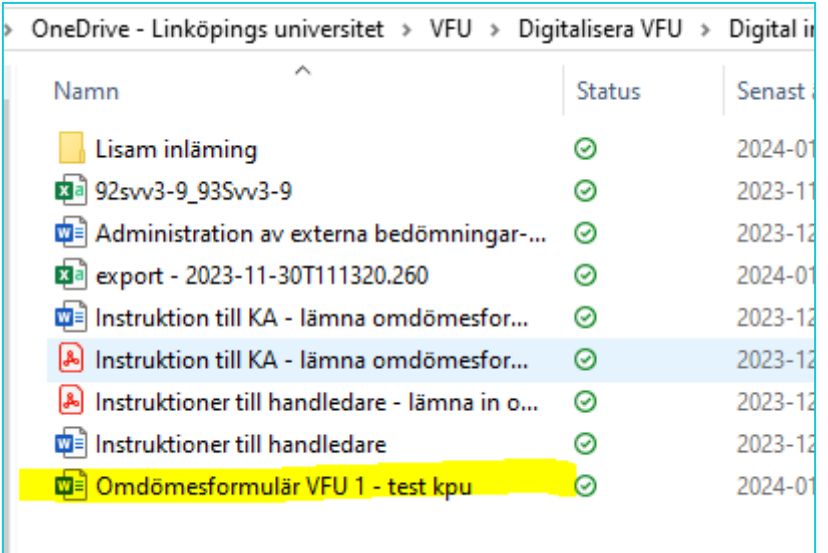

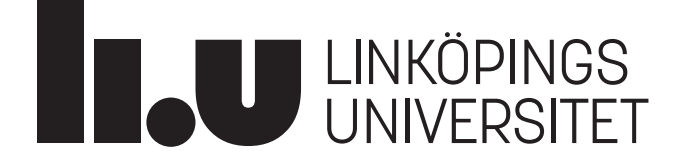

### Extern bedömning

catarina.jeppsson@liu.se Inloggning giltig: 13:25

> Inlämning av Omdömesformulär - TEST01 Testrum för VFUinlämningar (HT23)

Instruktioner och bifogade filer

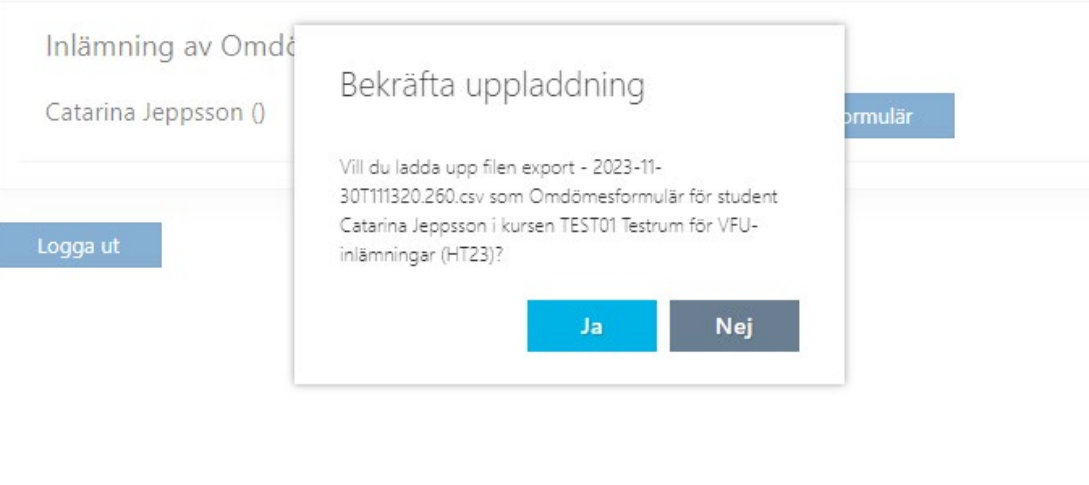

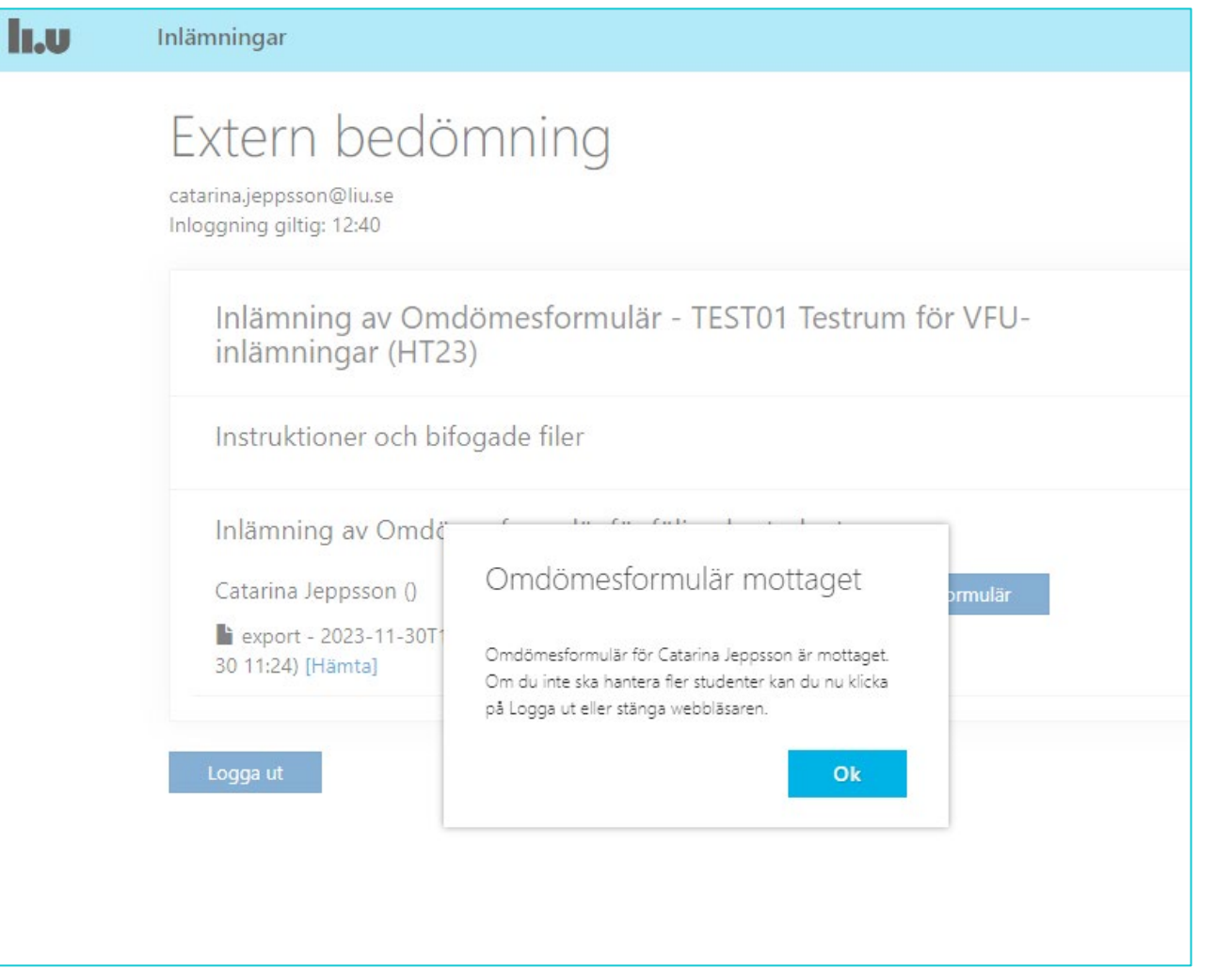

# Och sen kan du börja om igen …eller logga ut co

#### lı.v Inlämningar

## Extern bedömning

Inlämning av Omdömesformulär

För att logga in, klicka på knappen nedan. En engångskod kommer då att skickas till den e-postadress som vi har registrerad. Skriv sedan in koden för att logga in. Engångskoden är giltig i 15 minuter.

Skicka engångskod